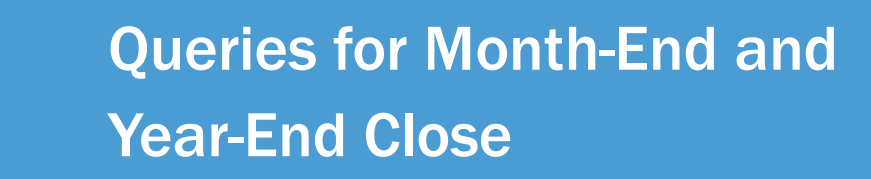

## From the Admin WorkCenter home page, choose **WorkCenter > General Finance > Query Viewer**

**N**<br>Foporte

onnect<br>AROLINA

ConnectCarolina has five types of queries that help you find incomplete financial transactions. They are queries that show:

- Edit errors
- Budget checking errors
- Transactions not yet posted
- Voucher payment lines
- Transactions in an approval worklist

We recommend you first run queries that show edit and budget errors. Once those are fixed, you can run the queries that show unposted transactions and transactions waiting for your approval.

The table below lists the available queries. Each type of financial transaction has unique edit, budget, unposted, and approval worklist queries.

Query Tips:

- Don't leave any of the search fields blank.
- Use the wildcard % to do a partial search.
- The underscore \_ works as a wildcard for a specific position.
- You can download queries to Excel.
- Search fields are not case sensitive.

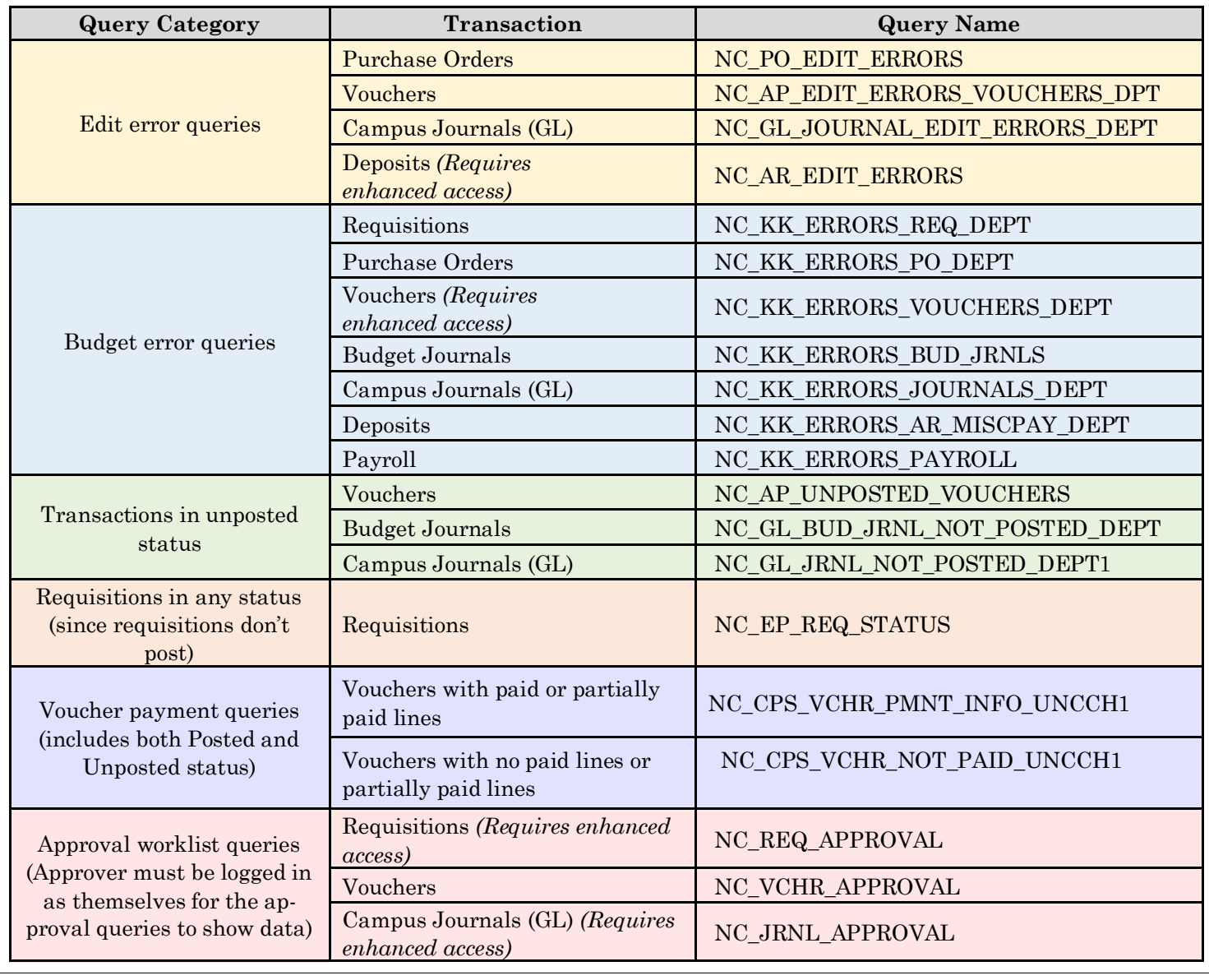